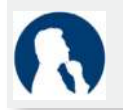

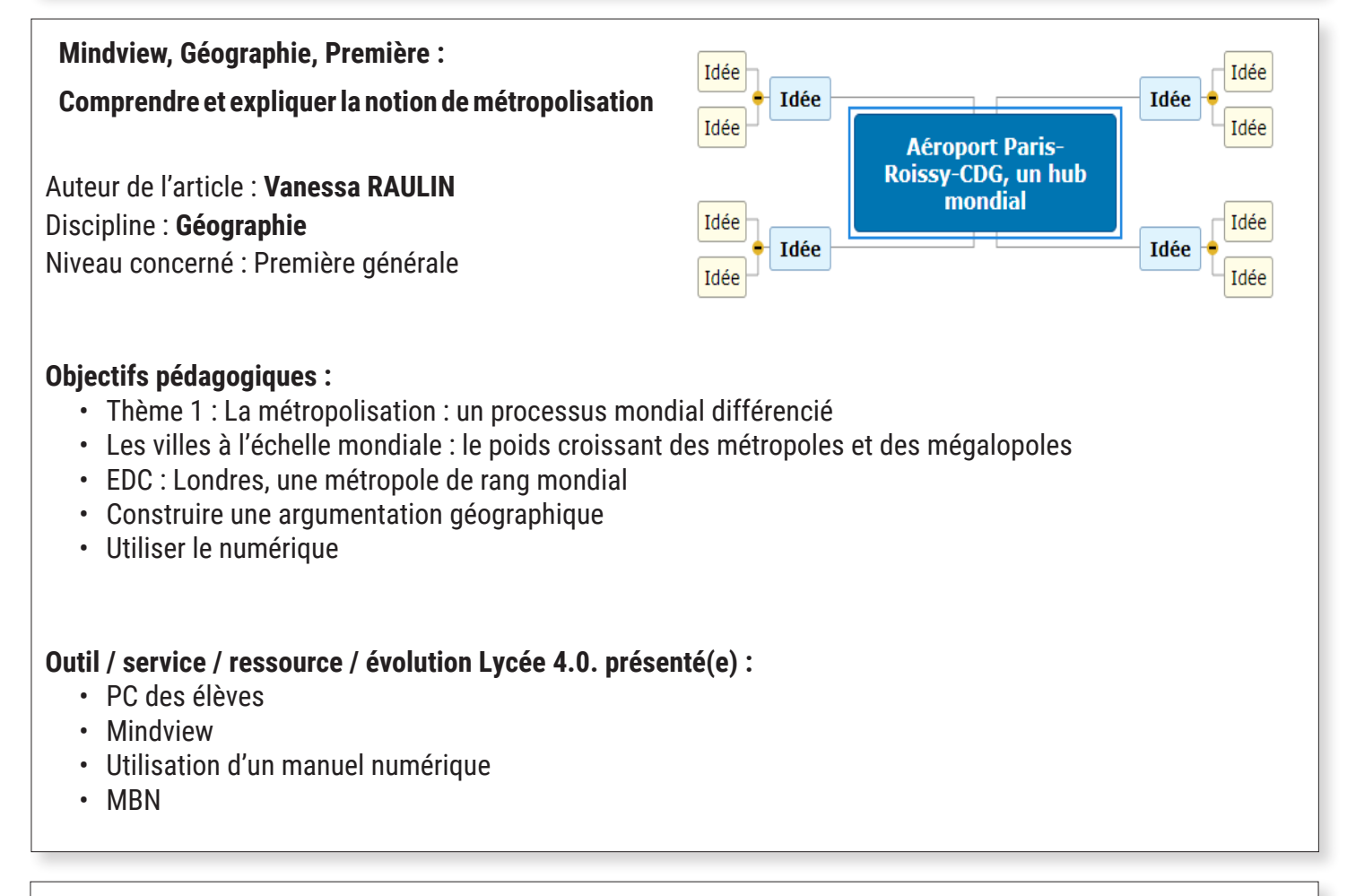

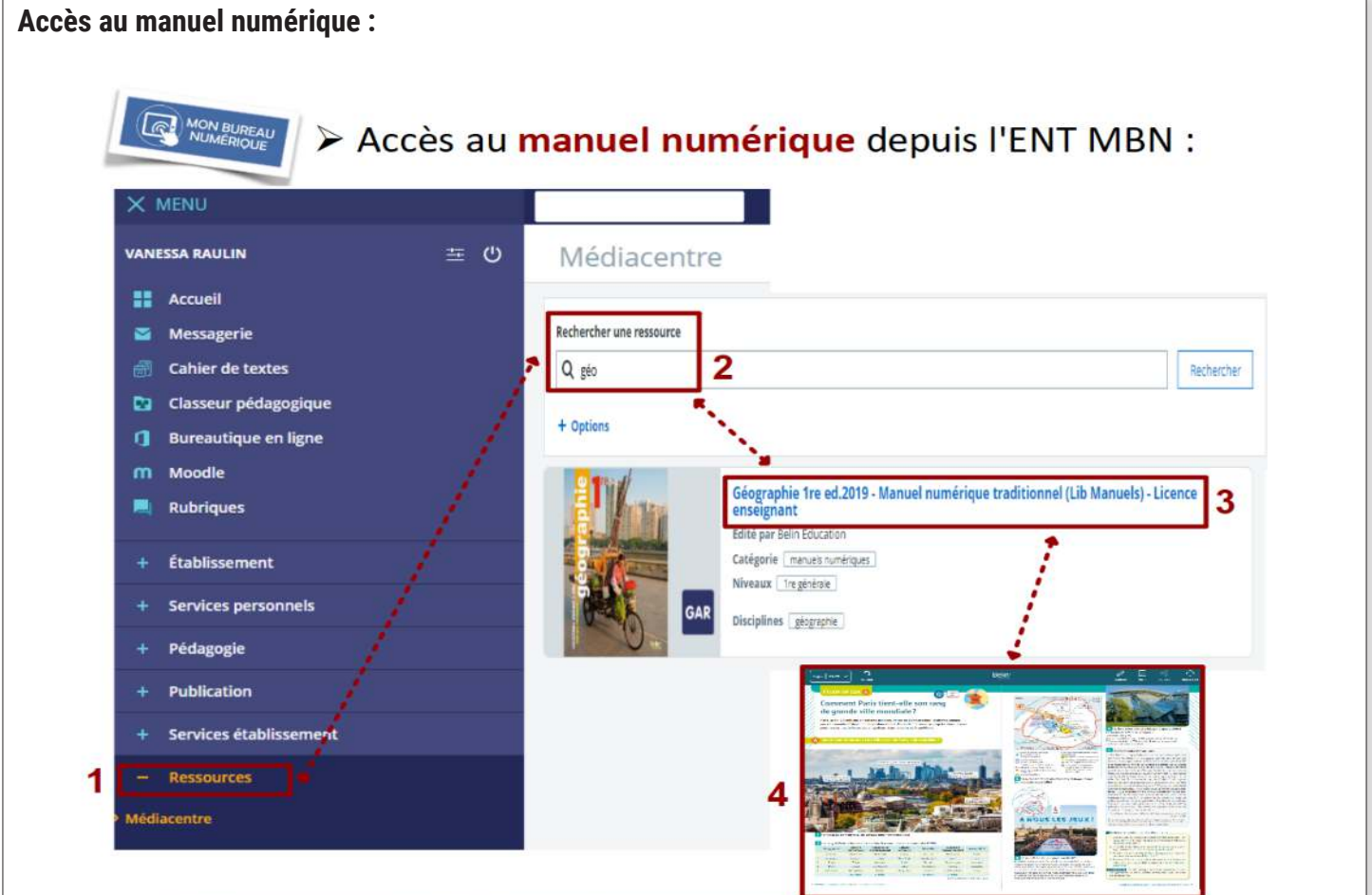

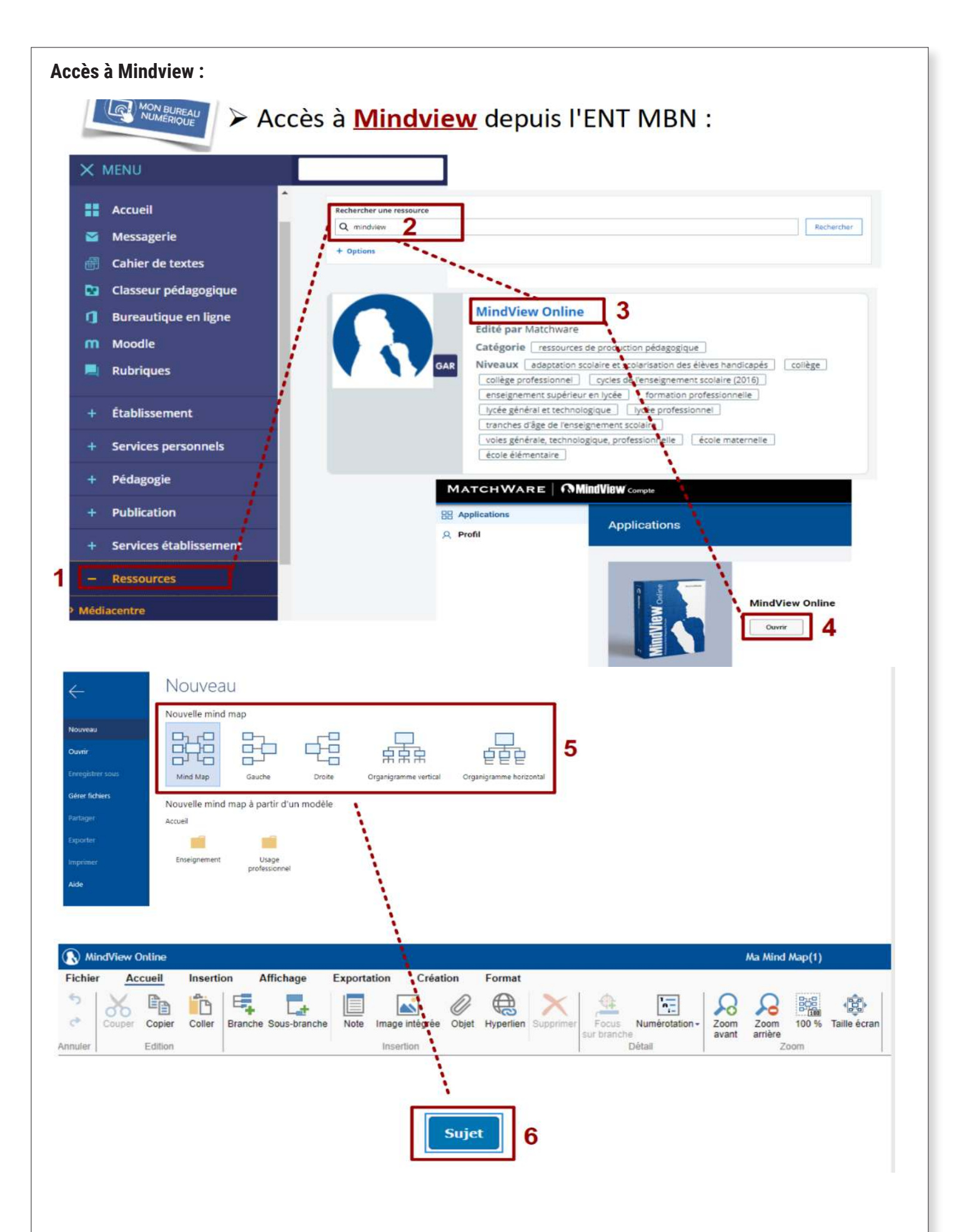

## **Modalité :**

Dans le cadre du premier thème de Géographie, les élèves sont amenés à étudier le poids croissant des métropoles à l'échelle mondiale. Il s'agit de leur faire acquérir la notion de métropolisation. Dans, cette perspective, une étude de cas peut être conduite. Le choix s'est porté sur Paris.

#### **Description de l'activité :**

1ère étape : Les élèves s'organisent en groupes, se répartissent le travail et commencent leur recherche dans les documents du manuel numérique afin de répondre à la consigne donnée.

2ème étape : Par binôme, les élèves confrontent leurs réponses, les modifient, les complètent à l'aide de l'enseignant.

3ème étape : Les élèves organisent leur réponse sous la forme d'une carte mentale. Pour cela, ils utilisent le logiciel Mindview disponible depuis le Mediacentre de MBN. Ils déposent ensuite leur travail dans le cahier de texte de MBN ou le partage au professeur.

4ème étape : Une mise en commun à l'oral est effectuée et permet au professeur de conforter les ré-ponses et d'apporter des précisions et des compléments d'informations.

5ème étape : Entrainement à la rédaction d'une réponse à une question problématisée à l'aide de l'exportation de la carte mentale en texte.

# Étude de documents : [1] manuel pp.28-29.

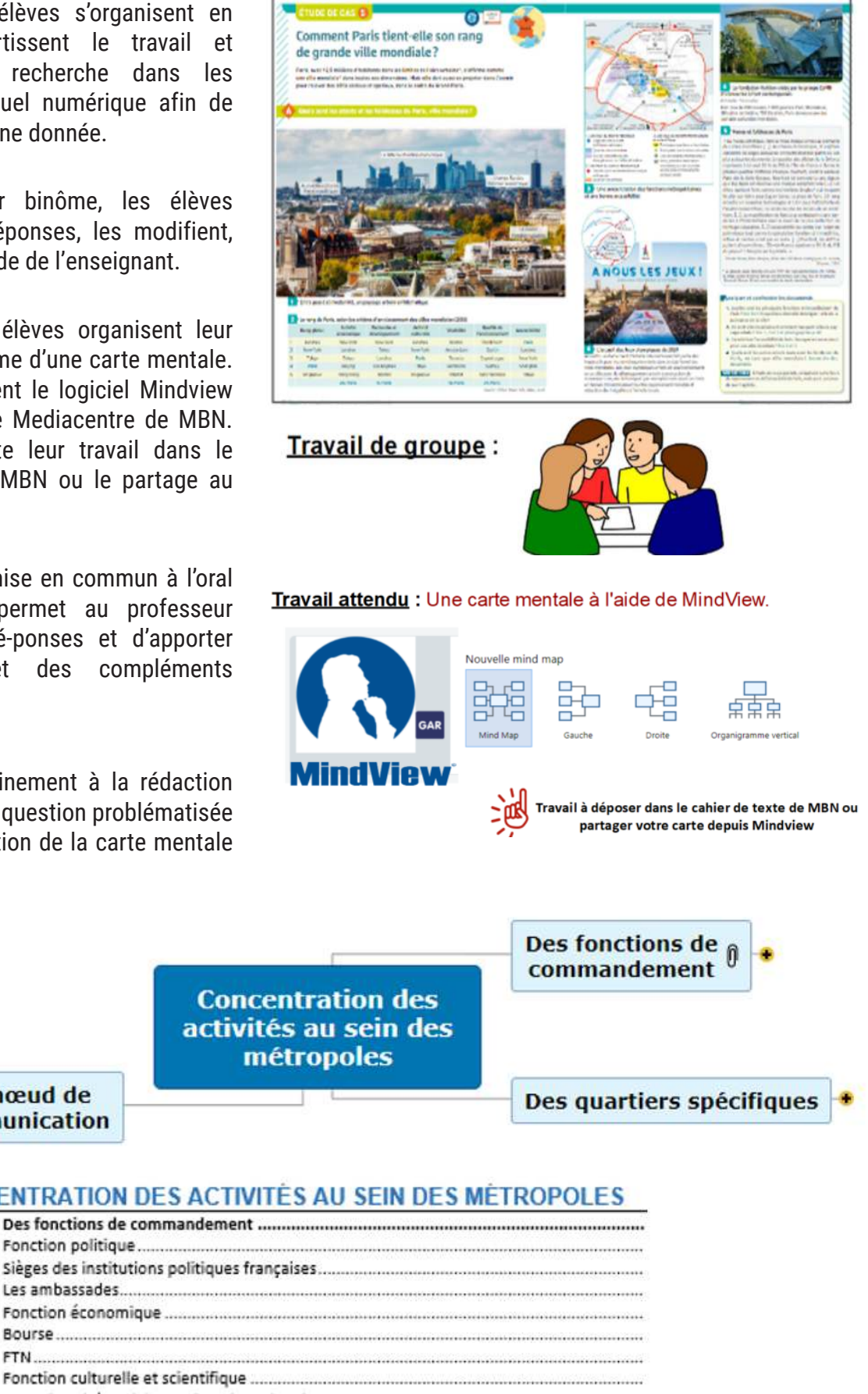

Un nœud de communication

 $\overline{1}$ 

#### **CONCENTRATION DES ACTIVITÉS AU SEIN DES MÉTROPOLES**

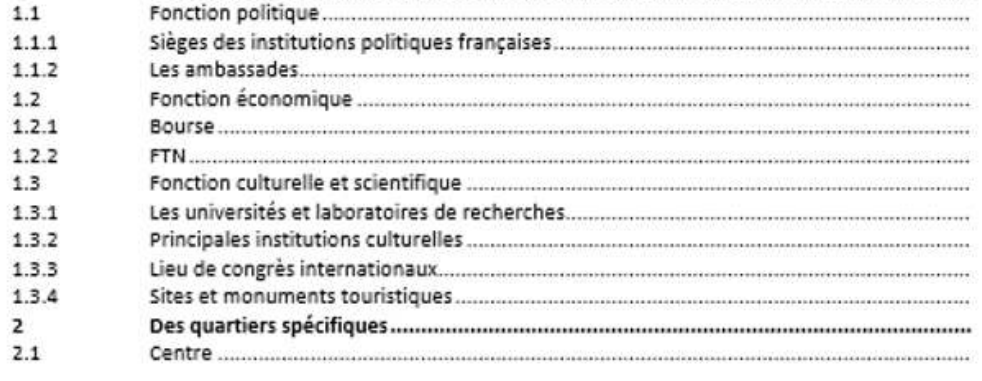

## **Bilan de la séance :**

Cette séance a dans l'ensemble répondu à mes attentes et aux objectifs fixés. La démarche proposée, avec une partie en travail collaboratif, a permis une mise en route rapide et un travail efficace. Les informations essentielles ont été relevées puis organisées afin de répondre à la consigne. Cette activité a permis de développer des capacités d'association, de compréhension et de synthèse de la part des élèves. Elle leur a également permis d'échanger, de confronter leurs idées et leur démarche.

Dans un second temps, le travail personnel de rédaction d'une réponse à une question problématisée a été facilité par la mise en forme word que propose le logiciel. Cette mise en page a montré aux élèves la manière d'organiser leur paragraphe et de faire la différence entre l'idée à développer et l'exemple qui l'illustre.

# **Plus-value de la ressource :**

Le logiciel est disponible directement depuis le Mediacentre de MBN. Il ne nécessite aucun compte, il est conforme au RGPD et le travail est automatiquement enregistré.

De plus, il est facile à prendre en main et les élèves ont pu rapidement constituer leur carte mentale, la modifier puis la transmettre au professeur et aux autres membres du groupe.

**W** MindView Online Plusieurs formats d'exportation sont **Accueil Fichier Insertion Affichage Exportation** Création disponibles : **WE** PE PDF Word PowerPoint Image OU en partage : Fichier / Gérer des Exportation fichiers :MindView Online Fichier **Insertion Accueil Affichage** Création **Exportation** Format Gérer fichiers Gérer fichiers Vous permet de gérer vos fichiers et dossiers. Nouveau Ouvrir **Gestion de fichiers**  $\overline{\mathbf{x}}$ Enregistrer sous Mes mind maps Mind maps partagées avec moi Gérer fichier: **M** Partager **& Télécharger** + Nouveau dossier Renommer + Charger **x** Supprimer +Déplacer **C** Actualiser Dupliquer Mes mind maps Partage  $\mathbf{x}$ Partager fichier avec: \*  $\mathbf{cis}: \bigcirc \mathbf{\odot} \mathbf{\odot}$ Indiquez e-mail ou nom d'utilisateur Partager fichier avec : Filtrer contacts  $\mathbb{I}_*$  ajouter contact  $\mathbb{I}_x$  supprimer utilisateurs F۳ \* Adresse MBN disponible depuis le rouage de la messagerie Messagerie Rédiger un mes 1-50 sur 96  $\langle$  $\rightarrow$ ø Paramètres ral Règles de filtragn Carnet d'adre Vous êtes ici : Messarerie > Général Messagerie externe Adresse email: ICI

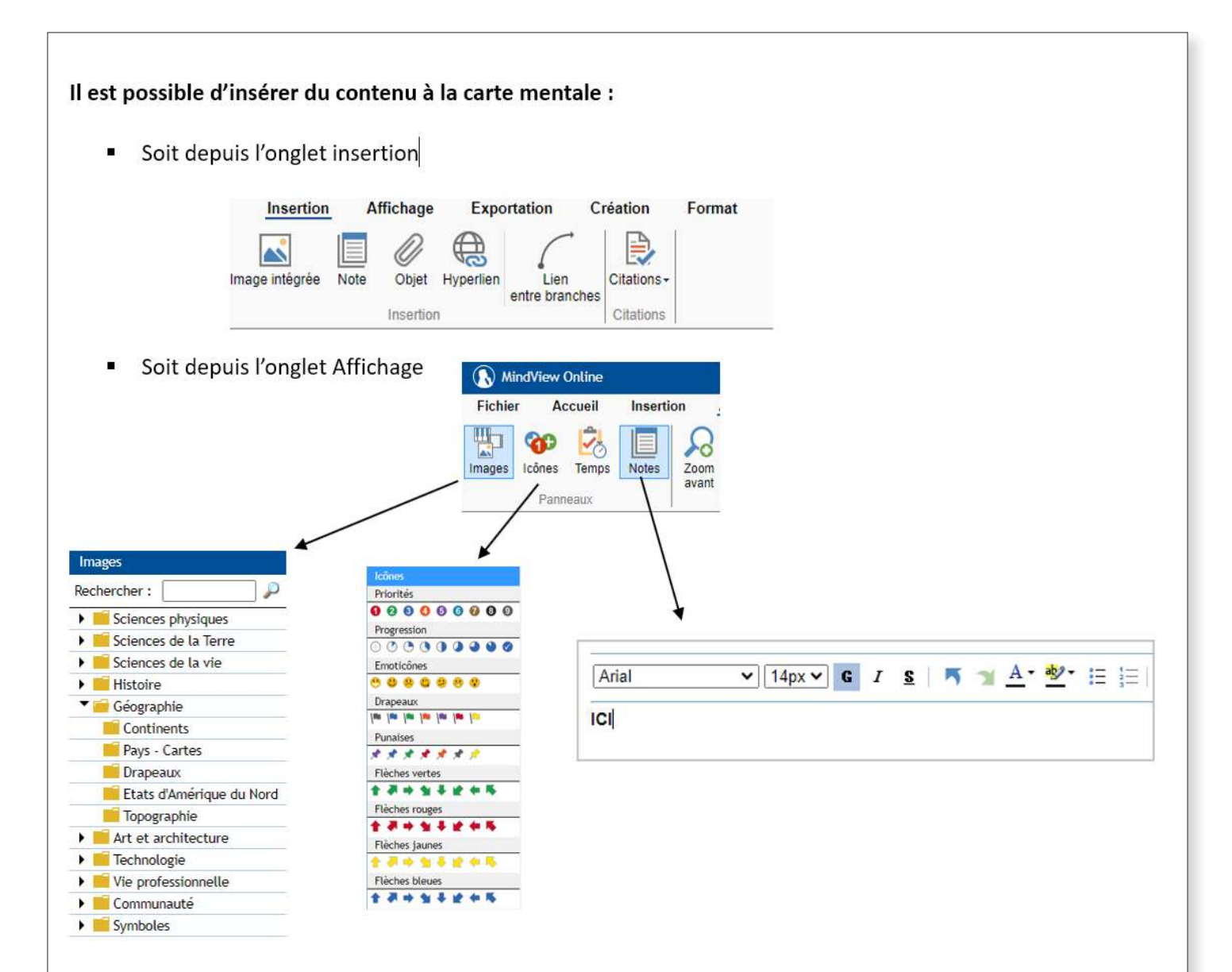